## Plugin Versions

Use this [Wiki Plugin](https://doc.tiki.org/tiki-editpage.php?page=Wiki%20Plugin) to divide a [wiki](https://doc.tiki.org/Wiki) page into separate "versions." Tiki will display a navigation box that allows users to display each version of the page. For example, you can use this plugin to separate a single wiki page into Release 1, Release 2, and Release 3 information.

## Parameters

Plugin Manager error: versions plugin not found Notes

- If you use [Wiki Config](https://doc.tiki.org/Wiki-Config) wiki page caching, this plugin may not render properly.
- The "versions" used for this plugin are different than the "versions" stored in the [wiki page history](https://doc.tiki.org/tiki-index.php?page=Using+Wiki+Pages#_Page_History).

## Examples

To separate different versions of text use: 3 dashes (hyphens), followed by the version label in parenthesis, followed by at least 3 other dashes or hyphens. For example:

---(version 3)-----------------------------

Basic example

*This code:*

```
{VERSIONS(nav="y" title="y")}
```
This is the default text

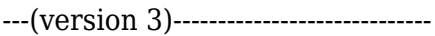

This is version 3 info

---(version 2)-----------------------------

This is version 2 info

---(version 1)------------------------------

This is version 1 info

{VERSIONS}

*Would produce:*

This is the default text

More Examples

*This code:*

```
{VERSIONS(nav="n")} This is the default text ---(version 3)----------------------------- This is version 3 info ---
(version 2)----------------------------- This is version 2 info ---(version 1)----------------------------- This is version 1
info {VERSIONS}
```
## *Would produce:*

**Default** This is the default text Sample usage in conjunction with [PluginTracker](https://doc.tiki.org/PluginTracker) and [PluginTrackerList](https://doc.tiki.org/PluginTrackerList) (these are Screenshots):

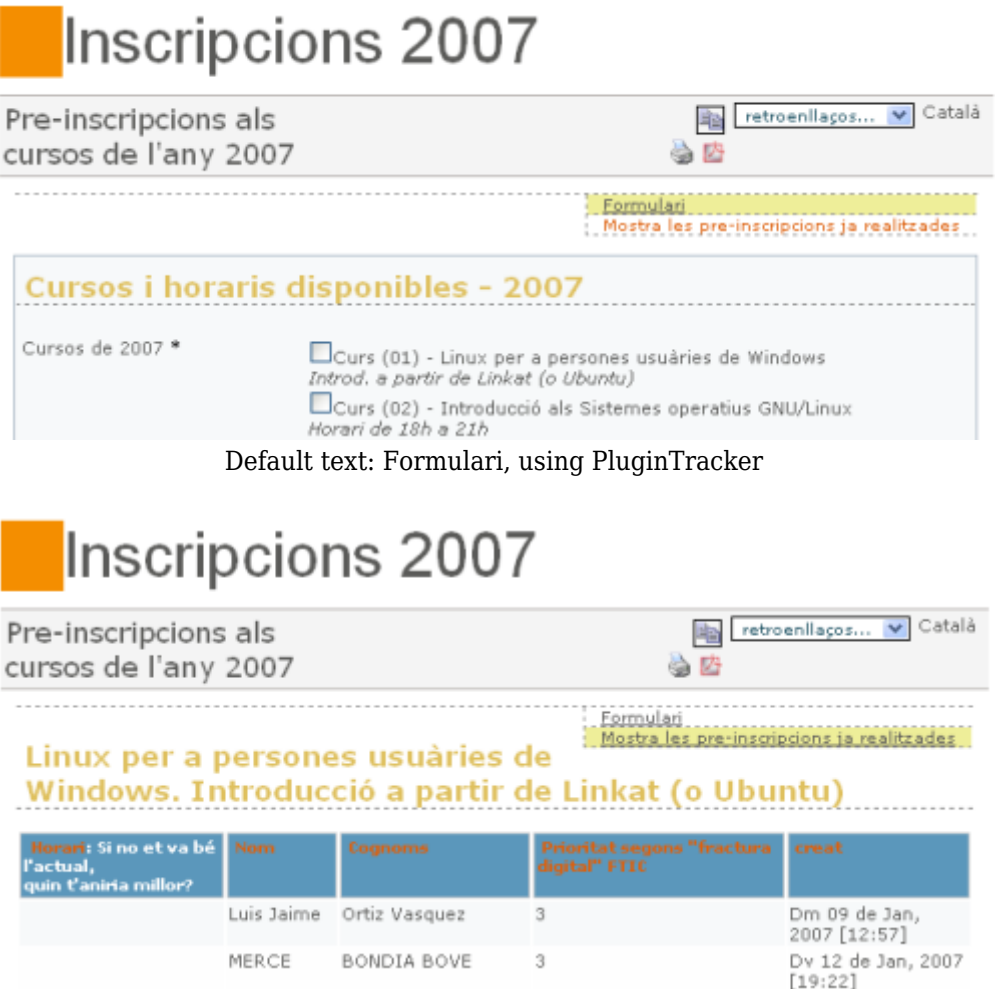

Alternate version: Mostra les pre-inscripcions ja realitzades, , using PluginTrackerList

Alias

• [PluginVersion](https://doc.tiki.org/tiki-editpage.php?page=PluginVersion)